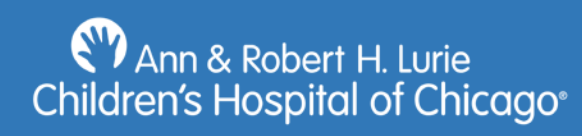

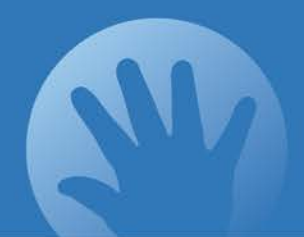

# GPS APP Download

On you smart phone go to your Apple App Store and/or Google Play Store. Search Type DoubleMap Bus Tracker.

STEP 1. Select DoubleMap GPS and tap the install controller.

STEP 2. Select System= Lurie Children's

STEP 3 & 4. Select Route = Clark Deming1/Clark Deming 2/ Ronald McDonald House/or All

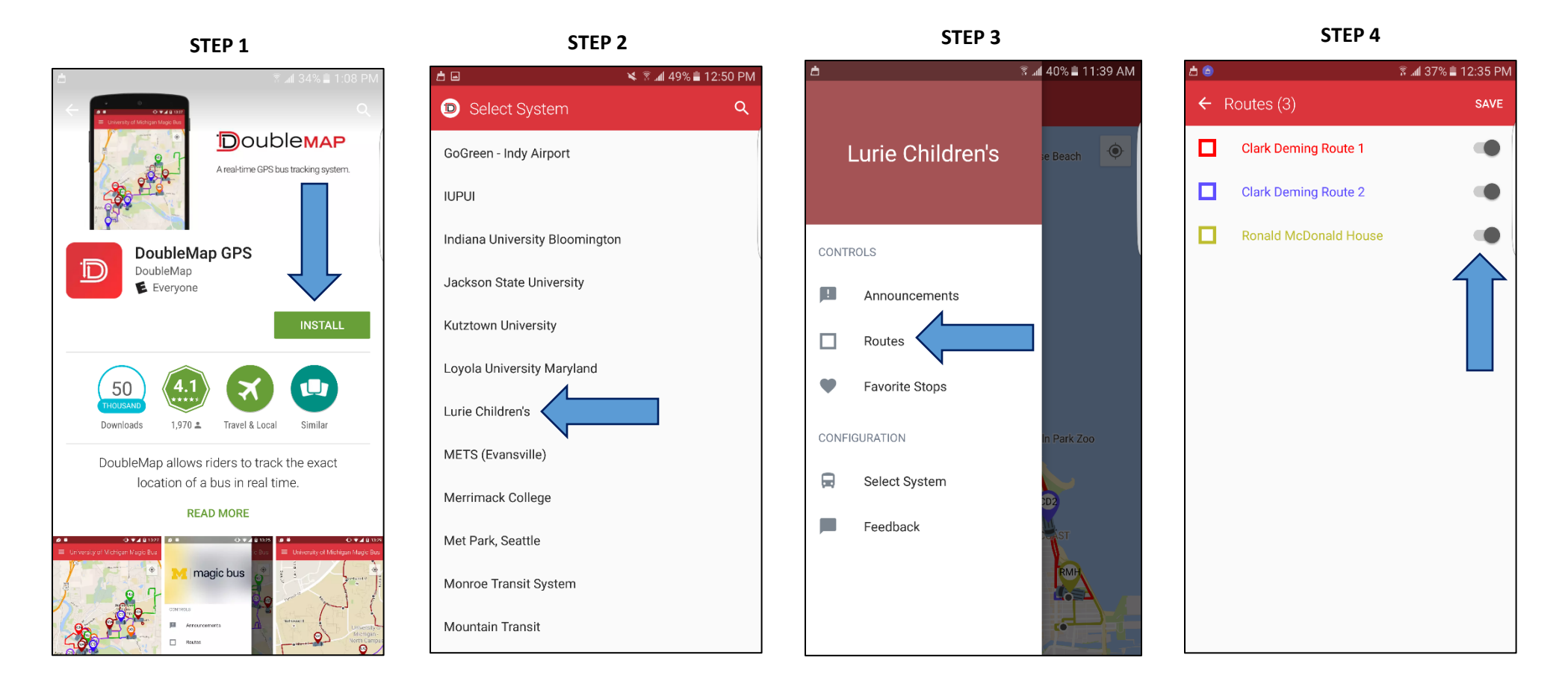

### **EV** Ann & Robert H. Lurie Children's Hospital of Chicago®

# Helpful Tips

#### **Two Routes Black-Dot = Stops Vehicles**

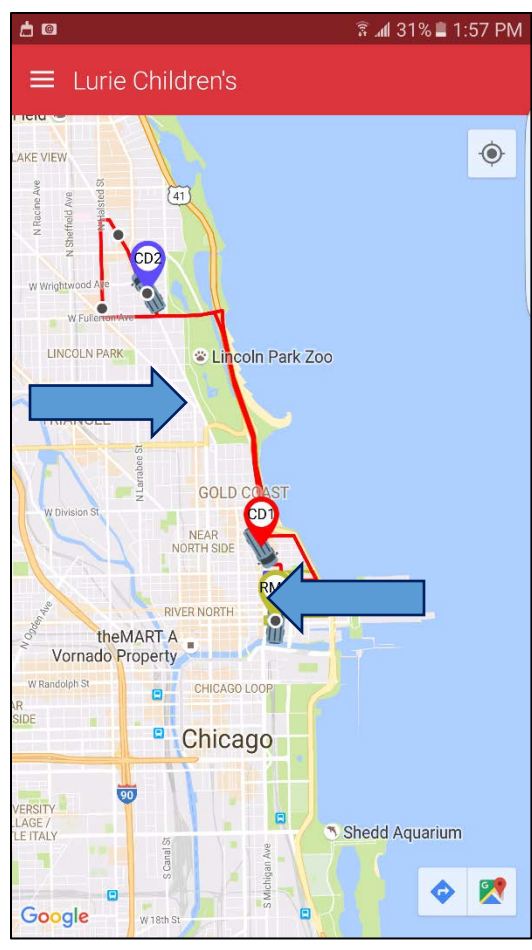

**CD1** & **CD2** = Clark/Deming **RMH** = Ronald McDonald House

#### 古国 **图 4 29%■ 2:02 PM**  $\equiv$  Lurie Children's  $\hat{\mathbf{O}}$  $(19)$ CENTER Wrigley Field < **LAKE VIEW CKTOWN** LINCOLN PARK Lincoln Park Zoo W Armitage Ave RANCH RIANGLE  $\overline{(64)}$ VED DADI **Stop: Stanley Manne Research**  $\circ$  $\bullet$ **Clark Deming** П 58-59 min Route 1 **Clark Deming** h  $6-7$  min Route 2

**Black Dots** = Click on a dot and it describes which bus(s) is/are doing that stop and approximate time of next bus arrival for that stop.

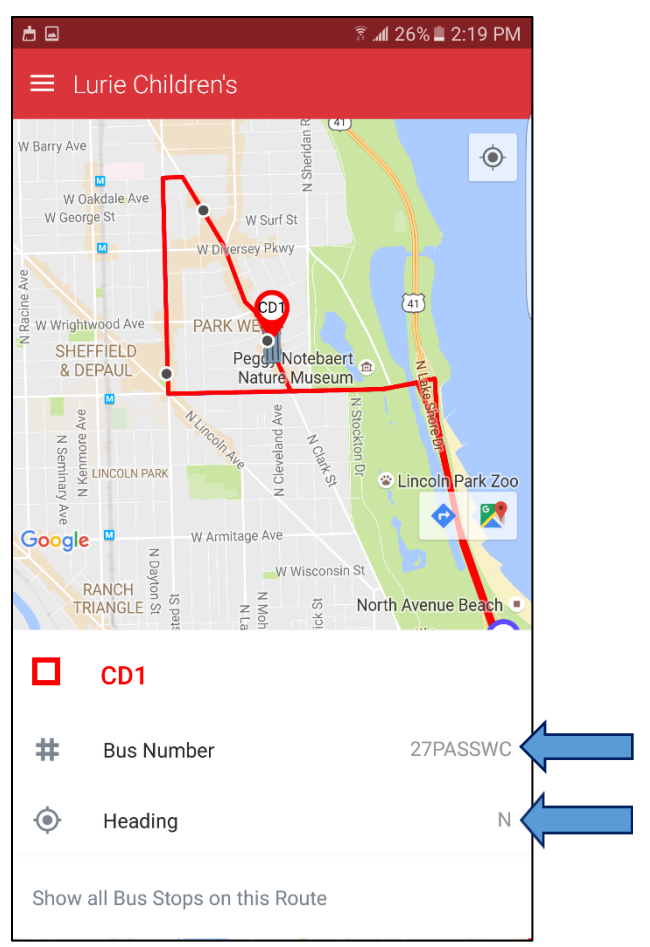

**Vehicles** = Click on a vehicle and it describes the vehicle and the directional heading.

- **27PASSWC =** 27 Passenger/wheelchair accessible
- **27PASS =** 27 Passenger
- **9PASSWC =** 9 Passenger/wheelchair accessible
- **12PASSMERCEDES =** 12 Passenger Mercedes

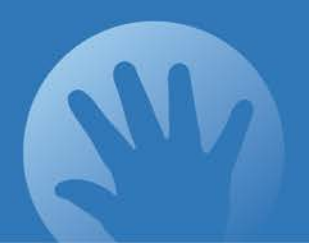